# Bring Your Own Projects for Polaris Systems!

Derek Brown (Rochester Hills Public Library)

Joe Fee (Westmoreland Library Network)

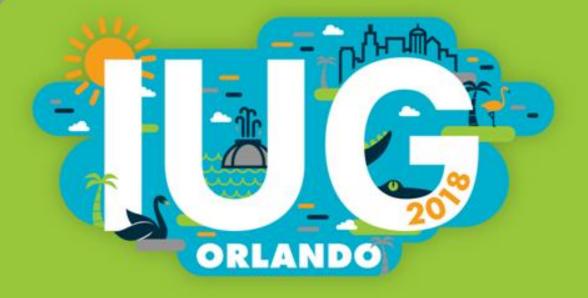

#### Introduction

- Derek Brown Director of IT for the Rochester Hills Public Library
  - Single Branch Library with 2 Bookmobiles serving a population of 100,500
  - Circulation of around 2 million items
  - ◆ IT staff of 2 FTE and 2 PTE (College Students)
- Joe Fee Technology Coordinator for the Westmoreland Library Network
  - ◆ 22 Libraries with 3 Branches and 1 Bookmobile serving a pop. of 355,000
  - Circulation of around 1.2 million items
  - ◆ IT staff of 2 FTE
- We wanted a platform to share projects openly with other Polaris users.
- Topics: Local School Database Sync to Polaris, Self-Built Polaris Telephony System, Wireless Access Manager Integration with Polaris, and more...

#### Rochester Hills Public Library and Rochester Public School Data Merge

- The objective of this project is to establish secured automated data exchanges of Rochester Community Schools Students' data between Rochester Community Schools (RCS) and Rochester Hills Public Library (RHPL) with a purpose of automatic students' enrollment into RHPL.
- Having an RHPL card provides students access to RHPL resources and allows the library and public schools to share services.
- Automating this process made it easier on RCS staff, teachers, parents, and librarians.

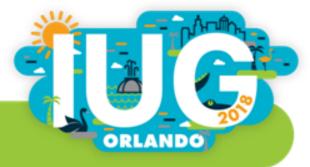

## **Functional Requirements and Technical Details**

#### **Solution Overview:**

| Data Merge Project | Description                |
|--------------------|----------------------------|
| Outbound Interface | Data feed from RHPL to RCS |
| Inbound Interface  | Data feed from RCS to RHPL |

#### **Inbound Interface – file structure (inbound.txt) from RCS to RHPL**

| Field        | Description       | Data Type Data Type |  |
|--------------|-------------------|---------------------|--|
| RCSID        | RSC Student ID    | Int???              |  |
| ActionCd     | Action Code       | CHAR (1)            |  |
| FirstName    | First Name        | CHAR (30)           |  |
| MiddleName   | Middle Name       | CHAR (30)           |  |
| LastName     | Last Name         | CHAR (30)           |  |
| Suffix       | Suffix            | CHAR (6)            |  |
| Address      | Mailing Address   | CHAR (40)           |  |
| City         | City              | CHAR (30)           |  |
| Zip          | Zip Code          | CHAR (5)            |  |
| BirthDt      | Birth Date        | DATE (8) (mmddyyyy) |  |
| HomePhoneNum | Home Phone Number | CHAR (10)           |  |

#### Outbound Interface - file structure (outbound.txt) from RHPL to RCS

| Field       | Description      | DataType  |
|-------------|------------------|-----------|
| RCSID       | RSC Student ID   | Int???    |
| RHPLCardNum | RHPL Card Number | CHAR (14) |

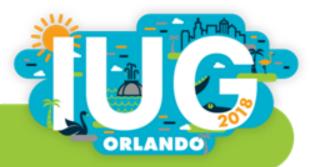

#### **Data Guidelines - Inbound**

| Field | Field Name        | Data<br>Type | Len | Required | Comments/Description                                             |
|-------|-------------------|--------------|-----|----------|------------------------------------------------------------------|
| 1.    | RCSID             | Int          |     | Υ        | Universal Student ID. RCS will send a value                      |
| 2.    | ACTION CODE       | Char         | 1   | Υ        | RCS will send a value                                            |
|       |                   |              |     |          | A – for all active students                                      |
|       |                   |              |     |          | I – for inactive students                                        |
| 3.    | FIRST NAME        | Char         | 30  | Y        | RCS will send a value                                            |
| 4.    | MIDDLE NAME       | Char         | 30  | N        | If no value, field is included but left blank in the input file. |
| 5.    | LAST NAME         | Char         | 40  | Y        | RCS will send a value                                            |
| 6.    | NAME SUFFIX       | Char         | 6   | N        | If no value, field is included but left blank in the input file. |
| 7.    | ADDRESS           | Char         | 40  | Y        | RCS will send a value                                            |
| 8.    | CITY              | Char         | 30  | Y        | RCS will send a value                                            |
| 9.    | ZIP               | Nbr          | 5   | Y        | 4 digit extender is not required.                                |
| 10.   | BIRTHDATE         | Date         | 8   | Υ        | RCS will send a value                                            |
| 11.   | HOME PHONE NUMBER | Char         | 10  | N        | RCS may send a value                                             |
|       |                   |              |     |          | Example: 2489999999                                              |

#### **Data Guidelines - Outbound**

| Field | Field Name       | Data<br>Type | Len | Required | Comments/Description                         |
|-------|------------------|--------------|-----|----------|----------------------------------------------|
| 1.    | RCSID            | Int          |     | Υ        | Universal Student ID. RHPL will send a value |
| 2.    | RHPL Card Number | Char         | 14  | Υ        | RHPL will send a value                       |

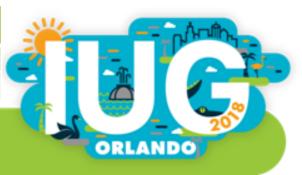

## **Import Process Details**

RenameRCSFiles

|   | import i rocess Detains                 |                                                                                                    |                       |                                                                                                    |  |  |  |
|---|-----------------------------------------|----------------------------------------------------------------------------------------------------|-----------------------|----------------------------------------------------------------------------------------------------|--|--|--|
| # | Task                                    | Object                                                                                                    | Schedule              | What is done                                                                                                    |  |  |  |
| 1 | Retrieve new RCS file from RCS FTP      | Scheduled Task/WS Script - using WinSCP. Files are copied to G:\RCSDataFiles                                                               | Friday<br>@ 9:28 pm   | Scheduled Windows Task runs on Friday night and downloads new file from RCS to a local folder. Also moves server file to an Archive folder on RCS ftp server |  |  |  |
| 2 | Import RCS file to SQL                  | Scheduled SQL Server dstx job                                                                                                    | Saturday<br>@ 6:00 am | Process new RHPL.txt file and exports records to dbo.RHPLc temp table                                                                                        |  |  |  |
| 3 | Assign RHPL IDs to students without one | Scheduled SQL Server dstx job<br>SQL Cursor code                                                                                           | Saturday<br>@ 6:00 am | Looking at RHPLc table and assigns an available RHPL id from RHPLIDPool table to students who have blank RHPLid                                              |  |  |  |
| 4 | Generate Import to Polaris file         | Scheduled SQL Server dstx job calls RCSNewPolarisImport View that is created to match required syntax of Polaris offline registration file | Saturday<br>@ 6:00 am | Generates polaris import file so new users can be imported to Polaris DB via Polaris Offline Registration manual process                                     |  |  |  |

Saturday

@ 7:20 am

Renames 3 files by adding date stamps to the names:

Rochester.csv--> rochesteryyyymmdd.txt

 $rhpl.txt {\rightarrow} \, rhplyyyymmdd.txt$ 

RCSPolarisImportyyyymmdd.trn

RCSPolarisImport.trn $\rightarrow$ 

VBScript/Scheduled Task

## Import Process Details (Cont.)

| 6 | RCSFtpAndMove          | VBScript/WS Script | Saturday @ 8:30 | Sends new RHPL file to RCS, moves RCSPolarisImportyyyymmdd.trn to C:\ProgramData\Polaris\5.0\OfflineTransaction and also archives RCS and RHPL files to G:\RCSDataFiles\Archive |
|---|------------------------|--------------------|-----------------|----------------------------------------------------------------------------------------------------|
| 7 | Run Polaris Import Job | MANUAL             |                 | Requires manual support to import generated file to Polaris Offline Registration tool for processing. Follow Steps below.                                                       |

Step 7 - Running Polaris Import File to generate new RCS accounts.

- 1) Log in to Polaris on Server
- 2) Choose Circulation → Bookmobile
- 3) Go to Tools → Options and choose option for All offline transaction/log files click ok
- 4) Select RCSPolarisImportyyyymmdd.trn file under transactions to be uploaded window
- 5) Click on Upload and ignore errors recording them to the log

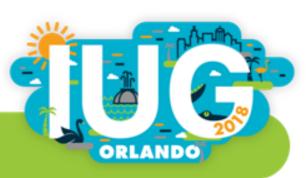

#### Task #1: Import Files

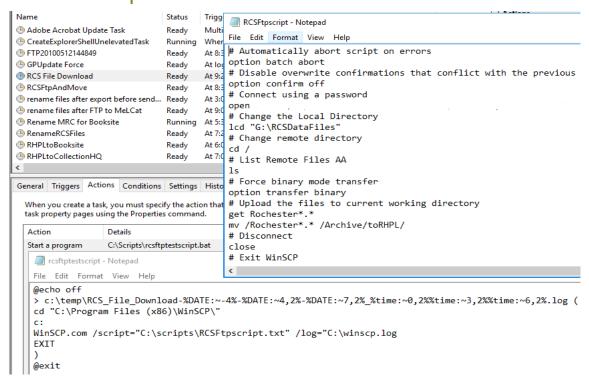

#### Task #5: Rename Files

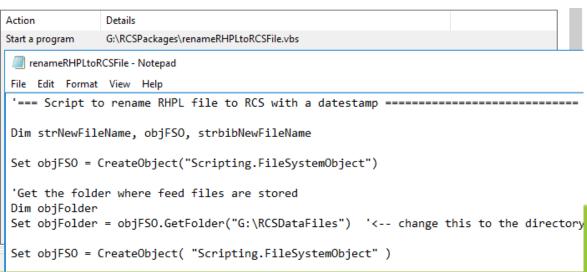

#### Task #2-4: Run SQL Steps

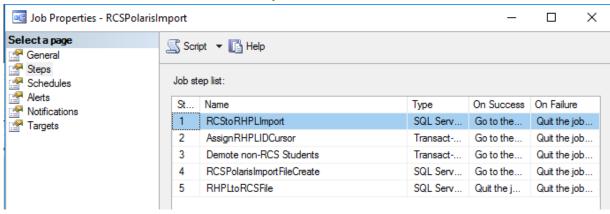

#### Task #6: Upload Completed Files

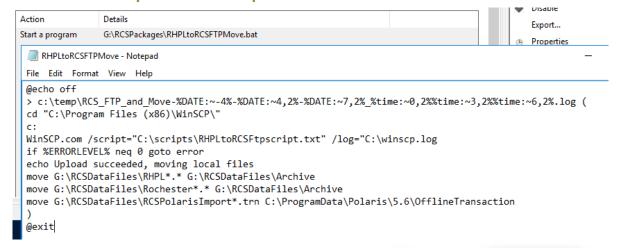

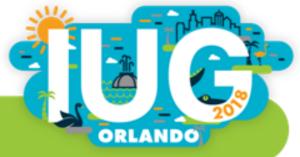

### **Downloads for RCS/RHPL Project**

- https://www.rhpl.org/IUG
- This directory contains all documentation, processing files (DTSX), and other necessary pieces of code to mirror our project.
- Please feel free to contact with any questions:

Derek Brown (Director of IT @ Rochester Hills Public Library)
(248) 650-7123

Derek.Brown@rhpl.org

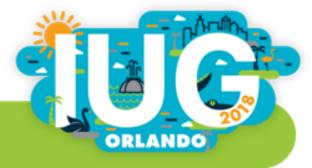

#### **WCFLS Telephony**

- The objective of this project is to:
  - reduce the cost of mailing overdue notices
  - reduce staff time
  - add new reminder notice for patrons without email addresses
  - add new hold pickup notice for patrons who still prefer mailing address
- Telephony Service saved over \$7,000 in postage and supplies

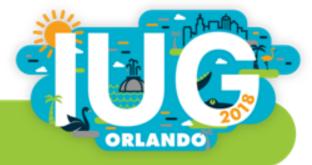

### **WCFLS Telephony Development**

- Polaris SQL Server
- WCFLS SQL Server
- Windows Service Application
  - Developed using Visual Studios in Visual Basic.net
- Twilio Cloud Services
- Windows IIS Server
  - Web App/API developed using ASP.net in Visual Basic
- Polaris API

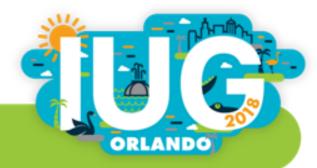

## **WCFLS Telephony Process**

- Extract/Format Data (Polaris SQL to W-SQL)
  - a. Convert Print Holds to Telephone
  - b. Retrieve rows from Polaris SQL
  - c. Create reminders for non-email patrons
  - d. Create queue, group by patrons in W-SQL
- 2. Send call list to Twilio using Windows Service application
- 3. Twilio initiates call
  - a. Retrieves notification message from W-API if call is answered
  - b. Call updates to W-API
- 4. Update Polaris API with notification status from Windows Service

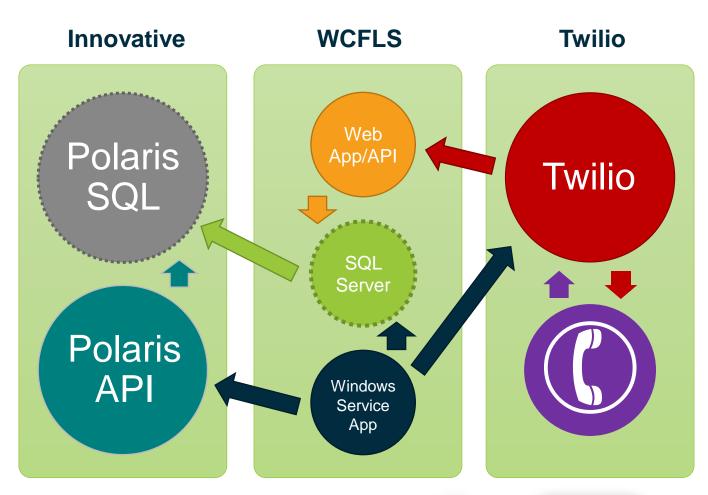

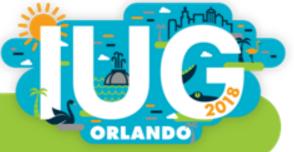

#### **Polaris Data Outbound**

Fiold

CreationDate

Query joining Results..NotificationQueue, Polaris..Patrons, and Polaris..PatronRegistration

| Field              | Description                             | DataType |
|--------------------|-----------------------------------------|----------|
| ItemRecordID       | Unique ID for Item Record               | INT      |
| NotificationTypeID | Notification Type                       | INT      |
| PatronID           | Unique ID for Patron Record             | INT      |
| OrganizationID     | Library                                 | INT      |
| NameFirst          | First Name of Patron                    | CHAR(32) |
| DeliveryOptionID   | Delivery Type (3,4,5 – Phone 1, 2 or 3) | INT      |
| ReportingOrgID     | Library reporting notice                | INT      |
| Amount*            | Amount due on account                   | MONEY    |

Date notice was posted in table

DATETIME

## **Telephony DB**

- Queue Tables List of calls with details of items
  - TelephoneNoticeQueueTemp
  - TelephonyCalls
  - TelephonyCallDetails
- Transaction Tables
  - TelephonyCallEvents
  - TelephonyCallLogs
- Settings Tables
  - AdminAttributes
  - OrganizationSettings
  - TelephonyPatronCodeExcludes

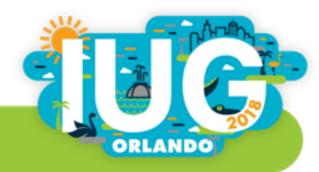

### **Building the Queue**

- Polaris Data dumped into temporary table
  - Build Unique PatronID list for Queue
    - If PatronID does not exist in TelephonyCalls, add it, plus add notice details to TelephonyCallDetails
    - If it does, add notice details to TelephonyCallDetails only
  - ◆ If "Call Once Per Day" is active
    - If Patron was already called, queue status is changed "Already Called"
      - Sits in Queue until next day unless cancelled.
- Queue Cleanup
  - ◆ If the notification in Polaris DB no longer exists
    - Change status of item detail to Cancelled
    - If other items exists call status remains as "Queued"
    - If all items are cancelled, change call and queue status to "Cancelled"
  - ◆ If phone number length is <u>not</u> 10
    - Change call status to "Invalid Phone Number"
    - Change queue status to "In-Complete"

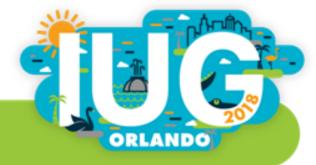

## **Making the Call**

- Windows Service app
  - Retrieves all calls with queue status of "Queued"
  - Sends list to Twilio
- Twilio
  - Calls patron
  - As the call progresses, Twilio sends call statuses using W-API
    - Initiated, Ringing, In-progress, Busy, Failed, No Answer
  - ◆ When call is answered, Twilio uses the W-API to retrieve message to say in XML format:
    - "Hello, this is 'Alice', your digital librarian from {library}, reminding you that..."

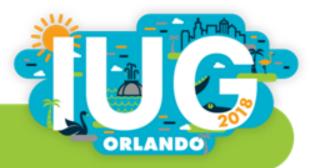

## **Call Cleanup**

- When a call is completed or has failed
  - Windows Service app uses the Polaris API to update the notification status
    - Complete-Answered, Complete-Machine, In-complete: No answer, In-complete: Busy, Failed: Max Retries

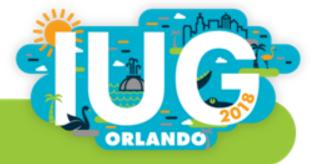

## **Polaris Data Inbound using Polaris API**

| Field                    | Description                 |
|--------------------------|-----------------------------|
| LoginBranchID            | Logon branch ID             |
| LogonUserID              | Logon staff user ID         |
| LogonWorkstationID       | Logon workstation ID        |
| NotificationStatusID     | Notification Status ID      |
| NotificationDeliveryDate | Notification Delivery Date  |
| DeliveryOptionID         | Delivery Option ID          |
| Delivery String          | Phone number                |
| PatronID                 | ID of patron being notified |

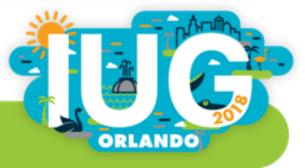

## **Polaris API Response**

| ID | Notification Type         |
|----|---------------------------|
| 0  | Success                   |
| -1 | Failure General           |
| -5 | Failure Database          |
| -6 | Failure invalid parameter |

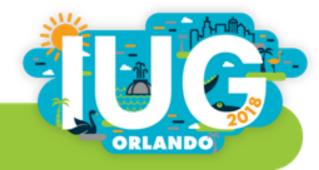

#### **Twilio Cost**

- After the call is complete, Windows Service Apps retrieves the final cost of the call from Twilio API and updates the call log for bookkeeping purposes
- Current rates:
  - ◆ \$0.0975 per call
  - Average calls are under a minute
  - ◆ 61 seconds is considered 2 minutes, etc.
- Inquire about Twilio.org
  - ◆ \$500 start-up credit

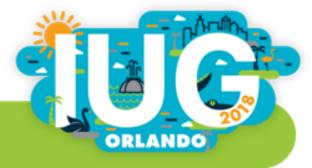

## **Available Settings**

- Enable Telephony
- Enable Branch
- Number of attempts to call
- Call patron once a day
- Minutes to wait before calling
- Minutes to wait before retrying call
- Call Mail Holds
- Call Voice 1, 2, and/or 3
- Human call for holds
- Digital Voice Name
- Start/End Time for each day
- Enable Good-bye message
- Patron Codes to Exclude

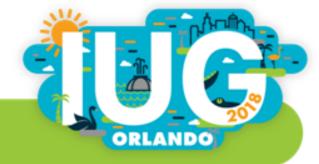

#### **Human Calls for Holds**

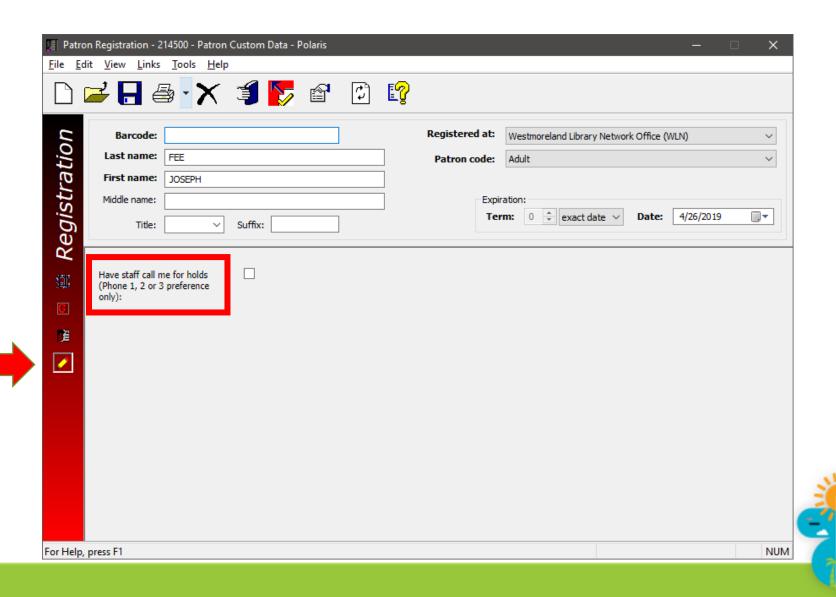

Holds from another branch

Trailing message for overdues

Trailing message with renewals

Reminders

1st Overdue

2<sup>nd</sup> Overdue

Trailing message

| Messages          |                                                                         |
|-------------------|-------------------------------------------------------------------------|
| Notification Type | Message                                                                 |
| Introduction      | This is {2}, your electronic librarian from {1} with a message for {0}, |
| Holds             | we are holding {0} item/s for pickup until {1}.                         |

reminding you that you have {0} item/s that is/are soon due.

within 15 days, you will receive a bill for replacement costs.

You have {0} item/s that is/are 14 days overdue. If this/these item/s are not returned

For inquiry, sign into your online account by visiting my account dot w I n online dot

For inquiry or to renew your items online, visit my account dot w I n online dot org

{0} is holding {1} item/s for pickup until {2}.

You have {0} item/s that are/is 7 days overdue.

Please return these items as soon as possible.

org or call,, {0}.

or call,, {0}.

## **Proper Pluralization of Message**

```
FUNCTION [dbo].[VerbalPluralCleanup]
( @vMsg varchar(255), @iCount int )
RETURNS varchar(255)
AS
BEGIN
     IF @iCount > 1
          BEGIN
               SET @vMsg = REPLACE(@vMsg,'/s','s')
               SET @vMsg = REPLACE(@vMsg, 'this/','')
               SET @vMsg = REPLACE(@vMsg,'/this','')
               SET @vMsg = REPLACE(@vMsg, 'is/', '')
               SET @vMsg = REPLACE(@vMsg,'/is','')
          END
          ELSE
                SET @vMsg = REPLACE(@vMsg,'/s','')
               SET @vMsg = REPLACE(@vMsg, 'these/','')
               SET @vMsg = REPLACE(@vMsg,'/these','')
               SET @vMsg = REPLACE(@vMsg,'/are','')
               SET @vMsg = REPLACE(@vMsg, 'are/', '')
     RETURN @vMsg
```

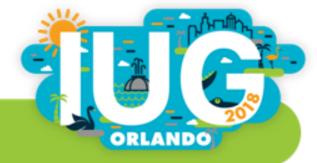

### **Logs and Reports**

- Circulation Supervisors receive daily reports of failed or in-complete calls
- Daily log files are created on the server
  - detailing calls placed
  - when API calls are made to Polaris API with return codes
  - Cost per call

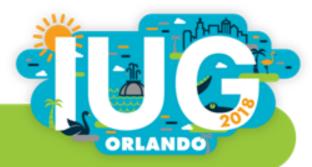

#### **Upcoming Updates**

- Group by phone number instead of Patron
  - Messages will be grouped together for multiple patrons using the same phone number to eliminate multiple calls to the same number
    - Ex: Parents with two kids (using the same phone number) will receive 1 call instead of 3 if each cardholder has a notice.
- Web UI
  - Allow circulation staff to pause Telephony while inter-delivery items are checked in at their location
  - View Queue
  - Allow circulation staff to fix phone numbers for failed calls or invalid numbers and re-queue the call
    - Will also update Patron Record via Polaris API
  - Make modifications to settings
  - View reports
- Package software for your use

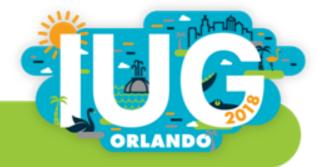

## **Future Update**

Incoming calls for account status and phone renewals

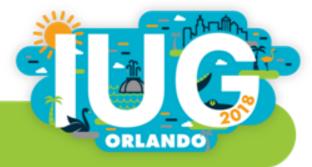

#### **Polaris API Resources**

- Polaris API Guides
  - support.iii.com
- Polaris Developer Network
  - developer.polarislibrary.com

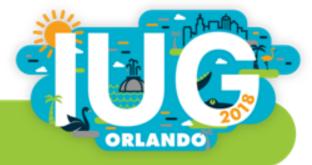

## **Polaris API Hash Sample in VB**

```
Public Function Encoder(ByVal myAccessKey As String, ByVal myHTTPMethod As String,
      ByVal myURI As String, ByVal myHTTPDate As String, ByVal myPatronPassword As String)
      Dim secretBytes() As Byte = UTF8Encoding.UTF8.GetBytes(myAccessKey)
      Dim hmac As HMACSHA1 = New HMACSHA1(secretBytes)
      Dim dataBytes() As Byte
     If myPatronPassword.Length > 0 Then
            dataBytes = UTF8Encoding.UTF8.GetBytes(myHTTPMethod + myURI + myHTTPDate + myPatronPassword)
      Else
            dataBytes = UTF8Encoding.UTF8.GetBytes(myHTTPMethod + myURI + myHTTPDate)
      End If
     Dim computedHash() As Byte = hmac.ComputeHash(dataBytes)
      Dim computedHashString As String = Convert.ToBase64String(computedHash)
      Return computedHashString
```

**End Function** 

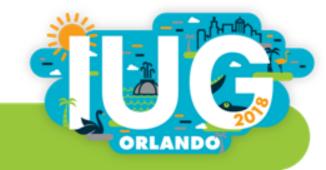

#### Questions

#### Joe Fee

Technology Coordinator (724) 420-5638

Joe.Fee@wlnonline.org

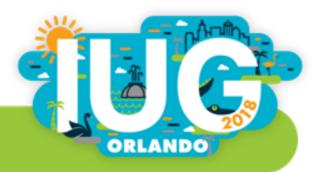

### **WCFLS** Wireless Access Manager

- The objective of this project is to:
  - Replace outdated wireless access point equipment
    - Newer devices were blocking login page due to deprecated encryption protocols
  - Provide more details of deny reasons
  - Allow patrons to pay fine through Wi-Fi without seeing a desk clerk
  - Provide additional information for statistical reports

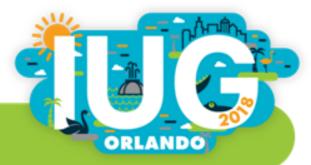

### **WCFLS WAM Development**

- Cisco Meraki Access Points (MR32 and MR33)
- Windows IIS Server
  - Web App developed using ASP.net in Visual Basic
- Polaris API
- WCFLS SQL Server
- TekRADIUS Server (Free Edition)

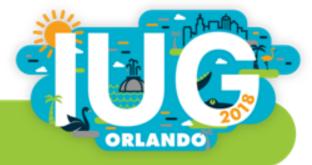

#### **WCFLS WAM Process**

- 1. User connects to Wi-Fi, presented with Splash Page
- 2. User provides library account credentials
  - 1. If stops exist on account, display to user
  - 2. If not, show Internet Agreement
- 3. Upon clicking "Agree", add RADIUS User to DB
- 4. Wi-Fi Access Points authenticates user with RADIUS User account
- 5. Redirects user to original website

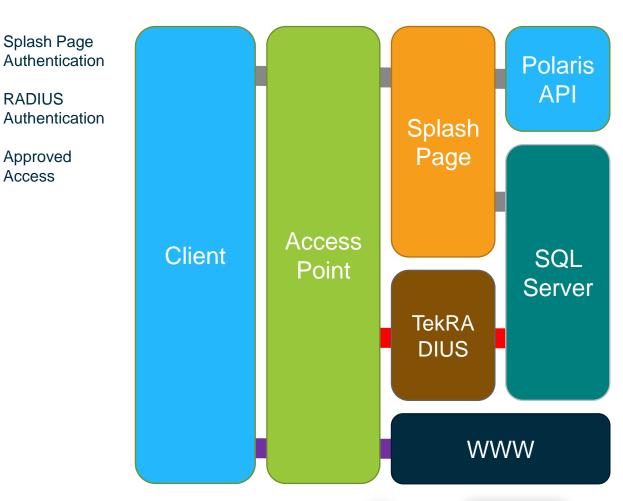

Splash Page

**RADIUS** 

**Approved** 

Access

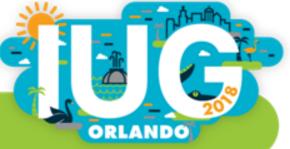

#### **TekRADIUS**

## https://www.kaplansoft.com/TekRADIUS/

- SQL Server Connection
- New or Existing DB
- Tables
  - Create tables
    - Renamed with "WiFi" prepended
- Specify Secret Key

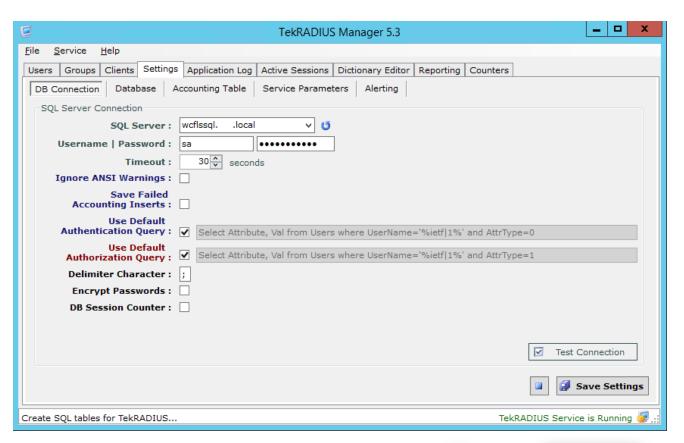

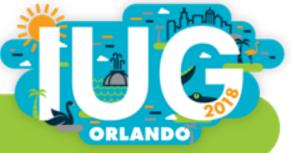

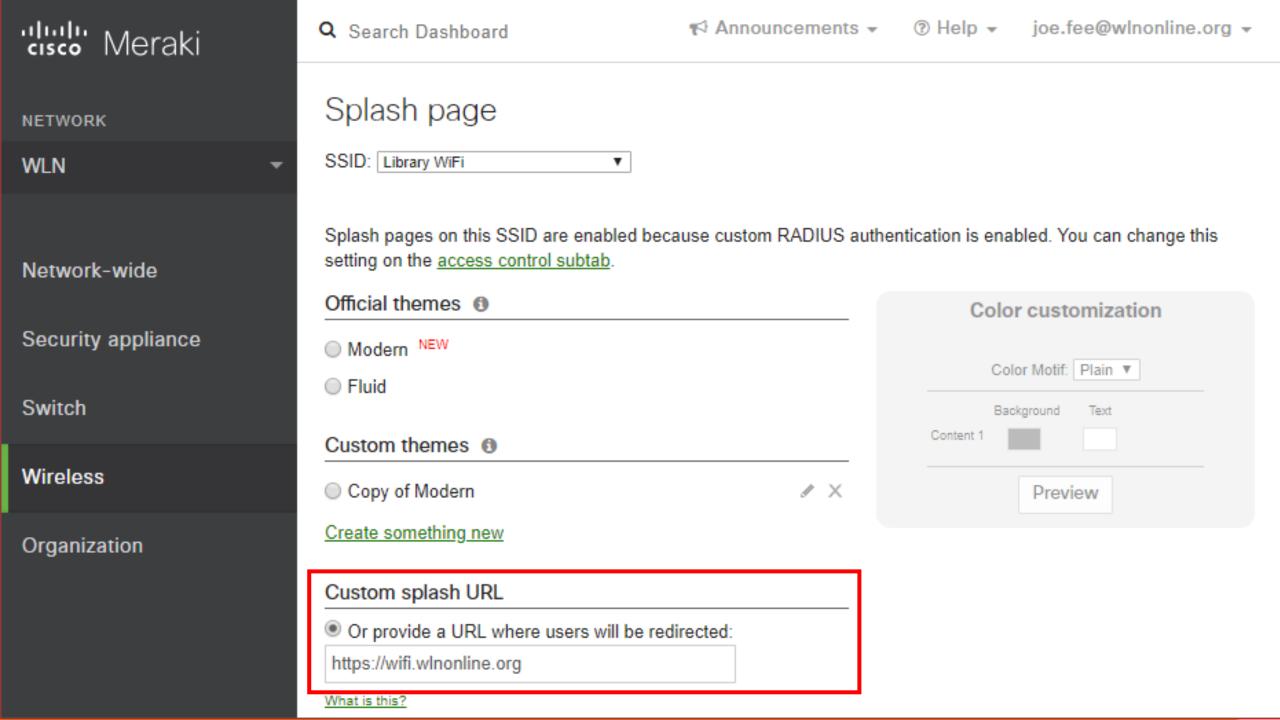

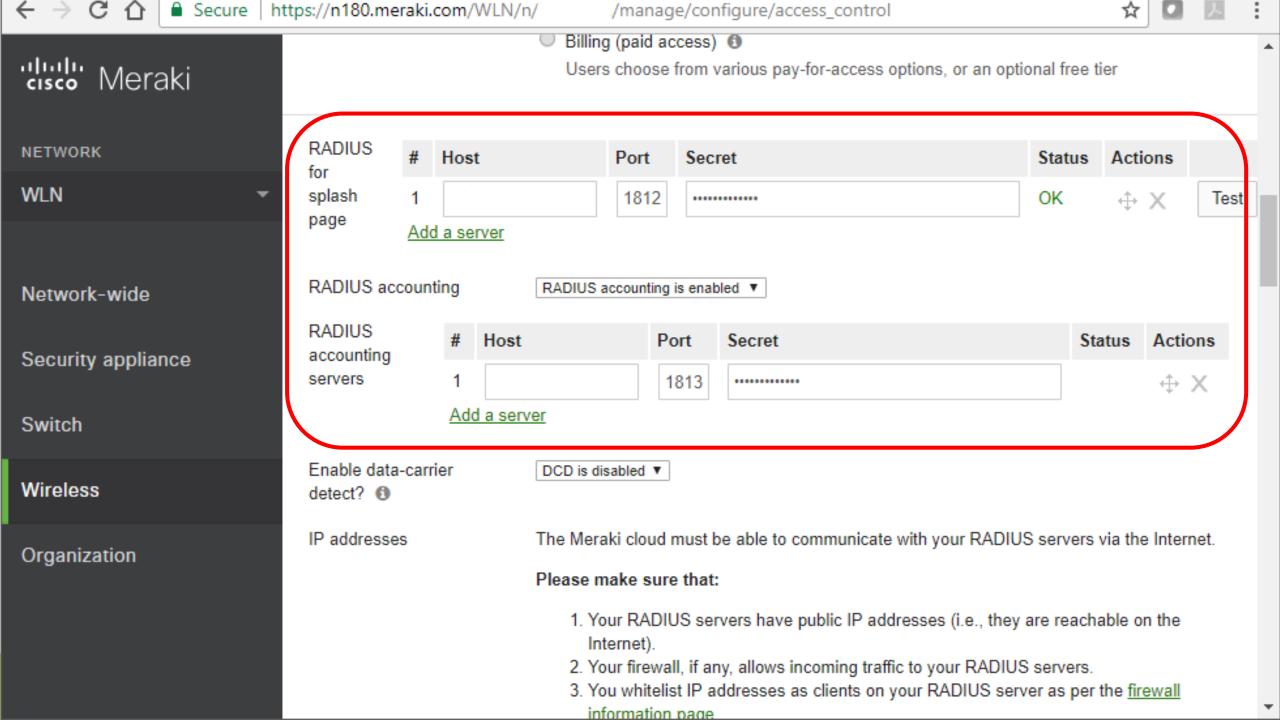

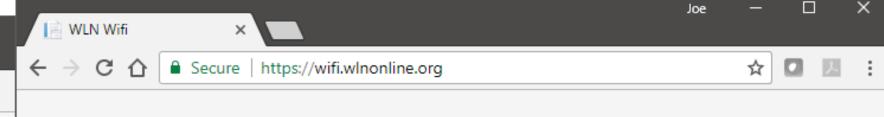

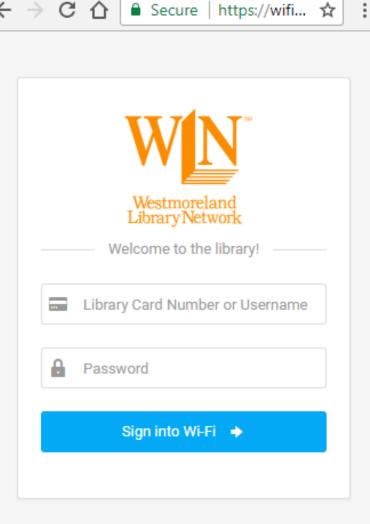

WLN Wifi

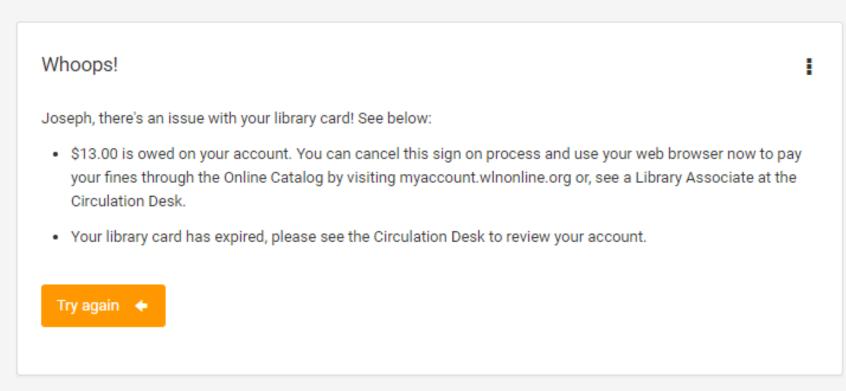

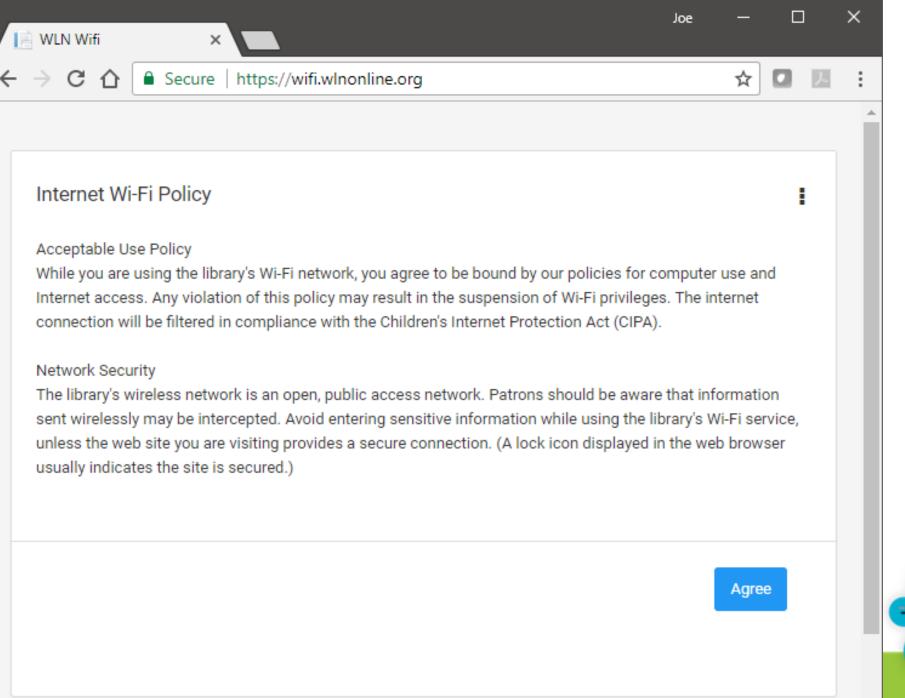

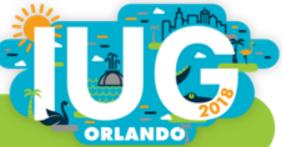

# Thank you!

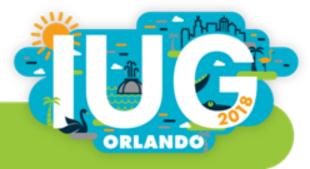